# **Lysledere og internettet**

Øvelsesvejledning

Steffen Videbæk Fredsgaard Institut for Fysik og Astronomi Aarhus Universitet

# **Indhold**

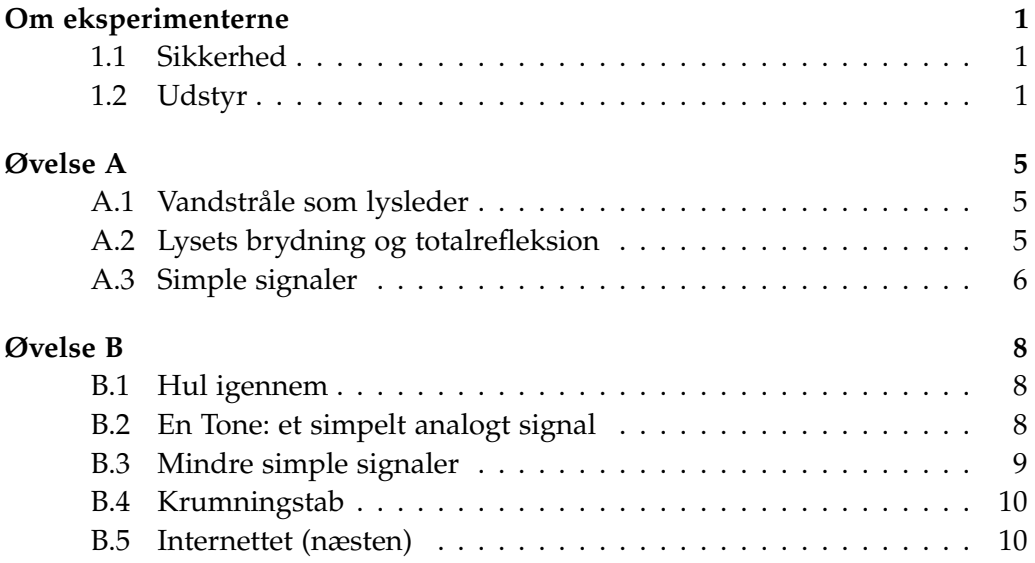

© Steffen Videbæk Fredsgaard (s@vifred.dk), 2011. Revideret af Jakob Hjørringgaard og Anders Justesen, 2013. Licens: Creative Commons BY-NC-ND 3.0.

Forløbet og al tilhørende materiale er udarbejdet af Steffen Videbæk Fredsgaard. I få ord betyder licensen, at du frit må benytte og distribuere materialet i ikke-kommercielle sammenhænge, under forudsætning af, at du ikke foretager ændringer i materialet og af at du kreditterer copyrightindehaveren. Kreditering skal ske synligt med angivelse af såvel navn som emailadresse. Den præcise licenstekst kan findes via [http://creativecommons.org/licenses/by](http://creativecommons.org/licenses/by-nc-nd/3.0/deed.da)[nc-nd/3.0/deed.da.](http://creativecommons.org/licenses/by-nc-nd/3.0/deed.da)

# <span id="page-2-0"></span>**Om eksperimenterne**

Målet med denne øvelse er at kommunikere med andre ved brug af fiberoptik og lasere. Øvelsen er delt i to. Del A fokuserer på lysledere og fysiske egenskaber ved transmission af signaler. Del B fokuserer mere på praktisk anvendelse ved brug af forskellige printkort. I deles i grupper, og alle grupper vil gennemføre alle forsøg.

## <span id="page-2-1"></span>**1.1 Sikkerhed**

Nogle af de lasere, du skal arbejde med, er kraftigere end fx en laserpointer. Det betyder, at de også er farligere for dine øjne. Under normale omstændigheder får du ikke øjenskader fordi dit øje selv sørger for at blinke, men pas på alligevel: en øjenskade kan være permanent. Her er nogle regler som du *skal* overholde i øvelseslokalet:

- *Reflekterende genstande skal ned i tasken.* Det gælder fx ure, smykker og telefoner. Hvis ikke du fjerner dem risikerer du at give dig selv og andre øjenskader.
- *Laserstråler skal holdes indenfor bordkanten.* Hvis ikke du er helt sikker på hvilken retning laseren skyder i, fx fordi du bøjer strålen i et prisme, så hold et stykke papir op og find ud af det. Når du kender retningen kan du enten dreje opstillingen, så laseren skyder ind i væggen, eller du kan sætte noget i vejen for laseren (husk at det *ikke* må være reflekterende).
- *Vær meget forsigtig hvis du bukker dig ned.* Selvom alle skulle holde deres laserstråler indenfor bordet, så kan der ske fejl.
- *Undgå at dæmpe lyset i lokalet.* Det øger øjets følsomhed og gør det meget nemmere at få øjenskader.

# <span id="page-2-2"></span>**1.2 Udstyr**

Der skal bruges en hel del udstyr til øvelsen. Særligt skal I bruge en sort kuffert, der blandt andet indeholder nogle forskellige grønne printkort. Derudover skal du bruge et *oscilliskop* til at vise og optage signaler med. Det hedder PicoScope og er en lille grå boks samt et program på lokalets computere. I kan bruge oversigten her som en reference, når I udfører forsøgene.

#### **1.2.1 Kufferten**

Der er to store *motherboards*, der er markeret RX og TX, samt ti mindre *daughterboards* der passer til. De to motherboards er lavet så man ikke kan sætte forkerte daughterbords i. Man må aldrig fjerne eller isætte daughterboards mens der er strøm til motherboardet. Når man vil fjerne daughterboards skal man holde fast på siden af det og trække lige op.

#### TX**: Kortet med laseren**

Når du sætter strøm til TX-kortet vil laserdioden begynde at lyse gult med det samme, men lyset er meget ufokuseret og derfor både svært at se og ufarligt. Uden daughterkort er både spændingen over og strømmen til laserdioden konstant, og der er derfor ikke noget signal. Hvert daughterkort ændrer ved dette:

- ANAL.TX eller *analogue transmitter*. Kortet omdanner et spændingssignal til et strømsignal og skal bruges i alle opstillinger med analoge signaler. Signalet afspejles i lyset fra den røde diode.
- DIG.TX eller *digital transmitter* konverterer spændingssignaler til digitale strømsignaler. Det skal bruges i alle opstillinger med digitale signaler og også her afspejles signalet i lyset fra den røde diode.
	- POT er en forkortelse af *potentiometer*, der er en variabel modstand. Med den sorte drejeknap kan man ændre spændingen i kredsløbet i intervallet 0 V–5 V.
- LF.GEN er en forkortelse af *low frequency generator*. Det genererer et spændingssignal med en konstant frekvens.
- MIC.AMP er en forkortelse af *microphone amplifier*. Kortet kan enten forstærke spændingssignalet fra den indbyggede mikrofon eller tage spændingssignalet fra det der sidder i minijack-stikket, fx en telefon eller musikafspiller.
- USB-Tx eller *USB transmitter* omformer signalet fra USB-indgangen på kortet til et spændingssignal.

Enten ANAL.TX eller DIG.TX skal sidde i slot 3 i alle opstillinger.

#### RX**: Kortet med fotodioden**

Når du sætter strøm til RX-kortet vil fotodioden generere et strømsignal, der afhænger af det lys den modtager, men uden daughterkort kan du ikke bruge signalet til noget. Til RX-kortet hører fire daughterboards:

- ANAL.RX eller *analogue receiver* konverterer fotodiodens strømsignal til et analogt spændingssignal, der afspejles i kortets grønne diode. Kortet skal bruges når ANAL.TX er sat i TX-kortet.
- DIG.RX eller *digital receiver* konverterer fotodiodens strømsignal til et digitalt spændingssignal, der afspejles i kortets grønne diode. Kortet skal bruges når DIG.TX er sat i TX-kortet.
- LF.AMP eller *low frequency amplifier* omsætter spændingssignaler til lyd i den lille højtaler på kortet. På kortet er også en drejeknap, der styrer lydstyrken, og et minijack-stik så man kan sætte fx en større højtaler eller en optager til. Kortet skal bruges når MIC.AMP eller LF.GEN er sat i TX-kortet.
- USB-Rx eller *USB receiver* omdanner et spændingssignal til et USB-signal. Kortet forbindes til en computer via USB-porten og bruges når USB-Tx er sat i TX-kortet.

Hvis ANAL.TX sidder i TX-kortet skal ANAL.RX sidde i slot 3 på RX-kortet. Tilsvarende skal DIG.RX sidde i slot 3 hvis DIG.TX sidder i TX-kortet.

#### **Målinger**

Når du skal foretage målinger af signalerne på de to motherboards, skal du sætte ledninger i terminalerne GND og enten MP1 eller MP2 på samme kort (MP står for *measurement point*, målepunkt). Måling af signalerne vil altid være en måling af spændingssignalet og ikke strømsignalet.

På TX-kortet bevæger signalerne sig fra slot 1 over slot 2 og 3 til laserdioden. En måling i MP1 er på signalet som det ser ud mellem slot 1 og 2. Tilsvarende er en måling i MP2 på signalet som det ser ud mellem slot 2 og 3. Man kan ikke måle efter slot 3, da spændingssignalet her er blevet konverteret til et strømsignal af enten ANAL.TX eller DIG.TX.

På RX-kortet bevæger signalerne sig den anden vej, det vil sige fra fotodioden over slot 3 og 2 til slot 1. En måling i MP2 er på signalet som det ser ud mellem slot 3 og 2 og tilsvarende er en måling i MP1 på signalet som det ser ud mellem slot 2 og 1. Der findes ingen eksperimenter, hvor man skal måle efter slot 1.

#### **1.2.2 PicoScope**

Picoscope er et system, der lader dig bruge en computer til at registrere tidsvarierende spændinger. Det består af en hardware box (en ADC: analog/digital converter) og programmet Picoscope. I hardware boxen måles

spændingen på de to indgange A og B. Picoscope programmet startes ved at man dobbelt-klikker på ikonet Picoscope.

Efter start viser Picoscope et billede hvor spænding plottes op ad y-aksen og tid ud ad x-aksen. Du skal nu indstille tidsinddelingen på x-aksen (**A**) og spændingsskalaen på på y-aksen (**B**). Du skal også angive om du vil køre i AC eller DC mode (**C**). I AC mode vises kun den tidsvarierende del af signalet, mens et eventuelt konstant bidrag i signalet fjernes. Dette kan bruges til at måle små tidsvariationer der er overlejret en stort konstant spænding. I DC mode vises hele signalet.

Du skal også vælge, hvilke indgangskanaler der skal vises (A, B eller begge). Du skal desuden vælge hvilken triggerfunktion du ønsker og eventuelt triggerniveau (**D**). Triggerfunktionen bestemmer hvornår registreringen af spændingssignalet starter, og om optagelsen skal gentages regelmæssigt eller kun en gang. Man kan for eksempel sætte optagelsen til at starte når inputspændingen passerer et vist niveau (level). Man kan starte på en voksende eller en aftagende spænding. Man kan vælge at trigge på A- eller B-signalet. Den her beskrevne triggerfunktion gælder når mode sættes til repeat. Sættes den til auto, vil optagelsen repetere automatisk, hvis der ikke kommer et signal der passerer triggerlevel.

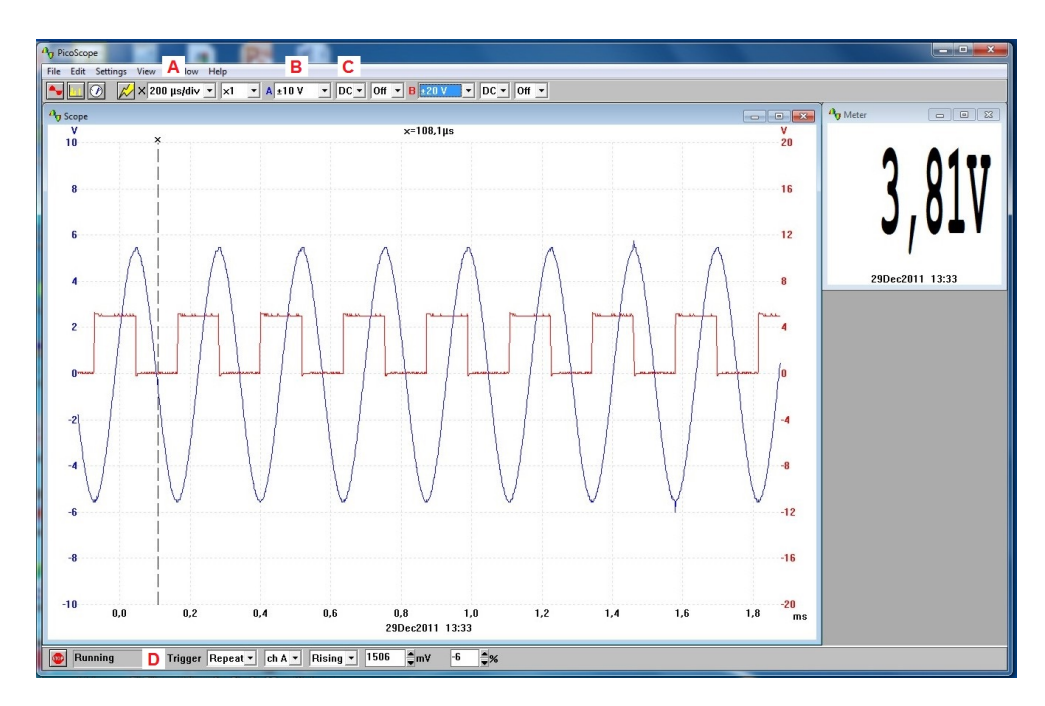

**Figur 1** Picoscope sat til at måle på både kanal A (den blå kurve) og kanal B (den røde kurve). Der vises desuden et meter, der måler spænding.

# <span id="page-6-0"></span>**Øvelse A**

I denne øvelse skal vi undersøge nogle af de grundlæggende fysiske principper, der muliggør kommunikation med lysledere. Vi skal undersøge, hvordan lys bryder ved overgang mellem forskellige medier. Vi skal desuden undersøge, hvordan lys detekteres og omsættes til elektriske signaler.

# <span id="page-6-1"></span>**A.1 Vandstråle som lysleder**

Man kan bruge fx en vandstråle som en lysleder; noget man fandt ud af i antikken. Her skal I prøve det samme:

- 1. Stil en vandbeholder med et lille hul nær bunden på et bord og fyld den med vand (husk at sætte en prop i hullet).
- 2. Tag et opsamlingskar og stil det på gulvet, så vandet fra beholderen løber ned i det og ikke på gulvet.
- 3. Send en laserstråle vandret ind i vandbeholderen og ram det lille hul.
- 4. Fjern proppen og se hvordan vandstrålen leder lyset ned i opsamlingskarret.

Kan du bruge denne simple lysleder til at forklare krumningstab og acceptansvinkel?

# <span id="page-6-2"></span>**A.2 Lysets brydning og totalrefleksion**

**Lysets brydning** Ved brug af en lyskasse, der udsender et kollimeret beam af hvidt lys, skal I se hvordan lyset brydes. Til det skal I bruge et halvcirkelprisme. Fordelen ved dette er, at enhver lysstråle, der rammer midt på prismets flade side, altid har indfaldsvinklen 0° på den buede side. Med andre ord sker der ikke dobbeltbrydning når lyset går gennem midtpunktet på den flade side. Prismet er derfor enkelt at regne på, da man kan aflæse brydningsvinklen direkte.

- 1. Læg prismet på papiret med en vinkelmåler. Det er vigtigt, at prismets flade side flugter med linjen mellem de to 90°-mærker og at det ligger midt på linjen.
- 2. Placer lyskassen udenfor vinkelcirklen og sæt maksimalt 12 V til. Det er vigtigt, at lysstrålen rammer midt på prismets flade side.
- 3. Aflæs flere sæt af indfaldsvinkel  $\theta_i$  og brydningsvinkel  $\theta_b$ .
- 4. Brug Snells lov  $n_i \sin \theta_i = n_b \sin \theta_b$  til at bestemme prismets brydningsindeks. I kan antage, at brydningsindekset af luften er 1. Bestem brydningsindekset  $n_b$  ved at lave en graf med sin  $\theta_b$  på x-aksen og sin  $\theta_i$  på y-aksen.
- 5. Kan I se forskel på brydningsvinkler med farvefiltrene i lyskassen? Hvad betyder det for brydningsindekset?

**Totalrefleksion** I kender nu prismets brydningsindeks, så hvad er den kritiske vinkel, hvor der er totalrefleksion? Bestem den kritiske vinkel eksperimentelt:

- 1. Flyt lyskassen så I lyser ind på prismets runde side. Det er igen vigtigt, at lysstrålen rammer midt på primets flade side.
- 2. Drej lyskassen rundt til det øjeblik, hvor den brudte stråle forsvinder. Noter den kritiske vinkel. Stemmer den overens med den teoretiske kritiske vinkel  $\theta_c = \sin^{-1}(n_i/n_b)$ ?
- 3. Prøv igen at bruge farvefiltrene. Kan I måle forskel?

## <span id="page-7-0"></span>**A.3 Simple signaler**

I dette forsøg skal I bruge en almindelig lysdiode. I skal forbinde denne til en tonegenerator ved hjælp af et BNC-stik. Brug et T-stykke og sæt også tonegeneratoren til PicoScope. Signalet I sender til lysdioden skal være 0 − 6V og det skal indstilles *før* I tilslutter lysdioden. Se i PicoScope, hvordan signalet fra tonegeneratoren varierer. Ved blot at kigge på lysdioden, undersøg følgende:

- 1. Hvad er den hurtigste frekvens I kan se og hvilken båndbredde er det? Hint: Man kan sende 1bit pr. periode.
- 2. Hvor lang tid vil det tage at overføre et musiknummer på 3 MB med et synligt varierende signal?
- 3. Kan I se forskel på en sinusbølge og en firkantbølge, og er den største frekvens I kan se den samme for sinus- og firkantbølger?

**Tidskarakteristik** Når fotodioder registrerer lys hopper deres signaler ikke direkte fra 0 til det niveau, der svarer til lyset. I dette eksperiment skal I måle den tid der går fra en fotodiode begynder at registrere lys til den har nået maksimum, samt tiden fra maksimum tilbage til 0. Dette kaldes diodens tidskarakteristik.

- 1. Sæt en fotodiode til PicoScope og placer fotodioden overfor lysdioden.
- 2. Indstil tonegeneratoren til firkantbølger med frekvensen 100 kHz.
- 3. Send lyset fra lysdioden ind i fotodioden og mål signalet i PicoScope. Er det en perfekt firkantbølge?
- 4. Mål tiden der går fra bølgen begynder at rejse sig til den når sit maksimum. Mål også tiden fra bølgen begynder at lægge sig til den når sit minimum. Ud fra disse målinger, hvad er båndbredden for denne fotodiode?

# <span id="page-9-0"></span>**Øvelse B**

Formålet med denne øvelse er at se, hvordan kommunikation med lysledere fungerer i praksis. I skal forbinde to motherboards ved hjælp af en lysleder, og sende forskellige signaler mellem de to motherboards.

## <span id="page-9-1"></span>**B.1 Hul igennem**

Målet er her at skabe forbindelse mellem de to motherboards. Vi sender først et analogt signal:

- 1. Sæt POT i slot 2 og ANAL.TX i slot 3 af TX-motherboardet.
- 2. Sæt ANAL.RX i slot 3 af RX-motherboardet.
- 3. Forbind de to motherboards med en lysleder og sæt støm til.
- 4. Tilslut PicoScope i MP2 på RX-motherboardet.

I kan se om I har forbindelse ved at måle i MP2 på RX-motherboardet og dreje på knappen på POT.

- Hvad er det I måler og som POT kontrollerer?
- Hvad sker der når I flytter og bøjer lyslederen? Og hvorfor?

Prøv nu at sende et digitalt signal:

- 1. Sluk for strømmen og skift ANAL.TX ud med DIG.TX i TX-motherboardet. Udskift også ANAL.RX med DIG.RX i RX-motherboardet. Sæt strøm til.
- 2. Drej igen på knappen på POT-kortet. Hvad er forskellen på det analoge og digitale signal?
- 3. Kan I sende SOS med denne opstilling? SOS er tre korte lysglimt, efterfulgt af tre lange og tre korte. I har nu allerede sendt simpel kommunikation gennem lyslederen.

## <span id="page-9-2"></span>**B.2 En Tone: et simpelt analogt signal**

Her kan I sende et simpelt signal over forbindelsen, nemlig en sinusbølge:

- 1. Sæt POT i slot 1, LF.GEN i slot 2 og ANAL.TX i slot 3 af TX-motherboardet.
- 2. Sæt ANAL.RX i slot 3 og LF.AMP i slot 2 af RX-motherboardet; sørg for at der er ikke er skruet helt op på LF.AMP.

Undersøg følgende:

- Sammenlign signalet inden afsendelse med signalet efter modtagelse ved at måle på MP2 på begge motherboards på hver sin kanal i PicoScope. Er der forskel? Hvorfor?
- Hvad er frekvensen af signalet?
- Aflæs forsinkelsen i signalet i PicoScope. Passer denne forsinkelse med lyslederens længde? I kan antage, at lyslederens brydningsindeks i kernen er 1,5. Hint: Lysets fart i lyslederen er *c*/*n*. Er dette en korrekt måde at måle forsinkelsen på?
- Hvilken effekt har knappen på POT i denne opstilling? Prøv at skrue helt op. Hvad nu?

I kan undersøge signalet uden at høre tonen ved at skrue helt ned på LF.AMP eller ved at fjerne kortet fra RX-motherboardet.

# <span id="page-10-0"></span>**B.3 Mindre simple signaler**

Her skal I bruge PicoScope til at måle nogle forskellige signaler, der er mere komplicerede end en simpel tone.

- 1. Sluk strømmen og skift LF.GEN ud med MIC.AMP på TX-motherboardet. Behold ANAL.RX og LF.AMP i RX-motherboardet. Sæt strøm til igen.
- 2. Mål på MP2 på RX-motherboardet. Sæt PicoScope til 200 mV i AC-mode og indstil en trigger (single, rising, 50 mV, −10 %). Kan du med din stemme lave en perfekt sinusbølge? Ved hvilken frekvens fløjter og knipser I?

I kan også sætte en telefon eller musikafspiller til minijack-stikket på MIC.AMP og sende musik over. Prøv at kigge på signalet:

3. Nulstil triggeren i PicoScope og tilslut din smartphone til MIC.AMP med minijack-kablet. Prøv at afspille noget musik. Søg efter »**20hz-20khz**« på YouTube og vælg første video. Afspil videoen, og sammenlign signalet i videoen, med det I ser i PicoScope. Hvordan stemmer signalerne overens?

### <span id="page-11-0"></span>**B.4 Krumningstab**

**Metode** Hvis noget af lyset lækker ud af en lysleder, ligner det at lyslederen lyser op. I skal her undersøge tabet, når en lysleder bøjes. I skal være meget præcise når I udfører dette eksperiment, ellers giver resultaterne ingen mening.

- 1. Sæt POT i slot 2 og ANAL.TX i slot 3 af TX-motherboardet. Sæt ANAL.RX i slot 3 af RX-motherboardet. Sæt strøm til de to motherboards.
- 2. Skru på knappen på POT til den grønne diode på ANAL.RX lyser klart, men skru ikke helt op.

I skal måle tabet som funktion af antal omvindinger om en cylinder. Mål spændingen med et multimeter i MP2 på RX-motherboardet:

- 1. Sørg for at lyslederen imellem de to motherboards er helt strakt, og noter spændingen som *V*0.
- 2. Vælg cylinderen med den største diameter og sno lyslederen omkring cylinderen én gang. Foretag en måling.
- 3. Sno lyslederen endnu en omgang og mål igen. Fortsæt til minimum 8 omvindinger.
- 4. Lav en graf over tabet med antal omvindinger på *x*-aksen og tabet på *y*-aksen. I stedet for at angive tabet som spændingsfald udregnes det som

$$
y = 10 \cdot \log \left( \frac{V_0}{V_{\text{mält}}} \right),
$$

der også kaldes *attenueringen* eller *dæmpningen* og måles i decibel (enhed dB). dB-skalaen er en særlig skala til måling af ændringen i forhold til en given reference, her *V*0, hvor 1 dB svarer til, at der ingen ændring er. Skalaen er logaritmisk så 10 dB svarer til faktor 10, 20 dB svarer til faktor 100, 30 dB svarer til faktor 1000, ... Cirka 3 dB svarer til faktor 2.

## <span id="page-11-1"></span>**B.5 Internettet (næsten)**

Her skal vi have to computere til at kommunikere over lyslederen. Det er en lidt mindre skala end internettet, men princippet er helt det samme: kommunikation ved hjælp af lysledere.

1. Sæt USB-Tx i slot 2 og DIG.TX i slot 3 af TX-motherbordet. Der sidder en lille skydeknap på DIG.TX og den skal være så langt fra lysdioden som muligt.

- 2. Sæt USB-Rx i slot 2 og DIG.RX i slot 3 af RX-motherboardet.
- 3. Forbind en af lokalets computere til USB-porten på USB-Tx-kortet og forbind en anden af lokalets computere til USB-porten på USB-Rx-kortet. Vi kalder computerne for TX-computeren eller RX-computeren alt efter hvilket kort de er forbundet til.

Hvis Windows begynder at installere drivere, så vent cirka 30 sekunder til den er færdig. Hvis ikke den viser Your device is ready to use, så tag USB-stikket ud af computeren, vent 30 sekunder, og sæt det i igen. Så skulle den gerne vise boblen efter få sekunder.

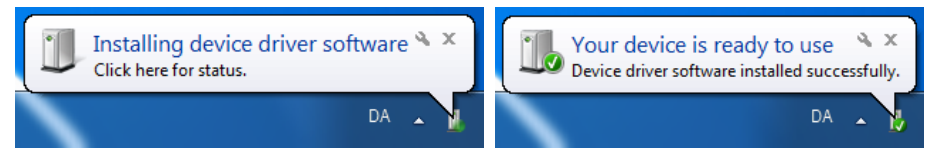

Hvis ikke det lykkes at få Windows til at vise Your device is ready to use, så kontakt en instruktor.

4. Dobbeltklik ikonet Start Lysleder Kommunikation på skrivebordet på begge computere. Det er ikonet med to computere og en gul skruenøgle:

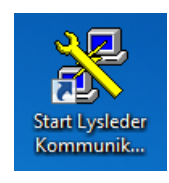

5. Efter kort tid ser du to vinduer: Et sort med titlen Start Lysleder Kommunikation:

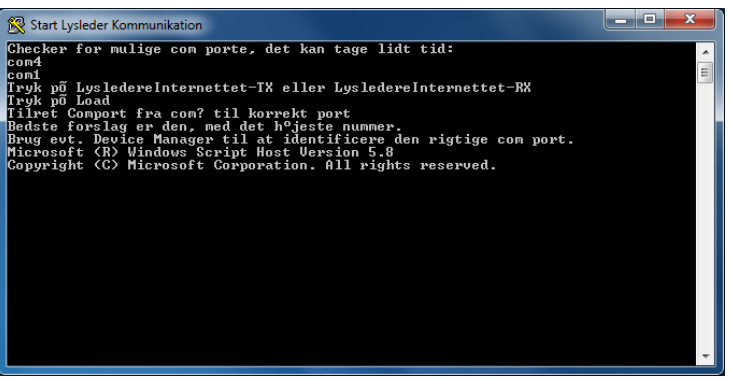

og et med titlen PuTTY Configuration:

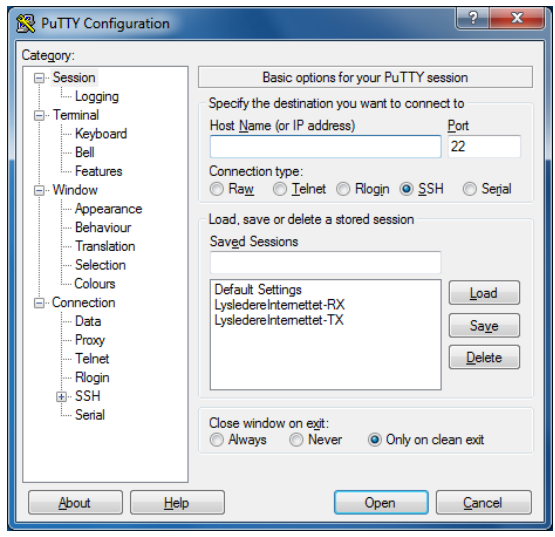

- 6. På TX-computeren skal I klikke på LysledereInternettet-TX i PuTTYvinduet og på RX-computeren skal I klikke på LysledereInternettet-RX.
- 7. Klik på Load (her vist for TX-computeren):

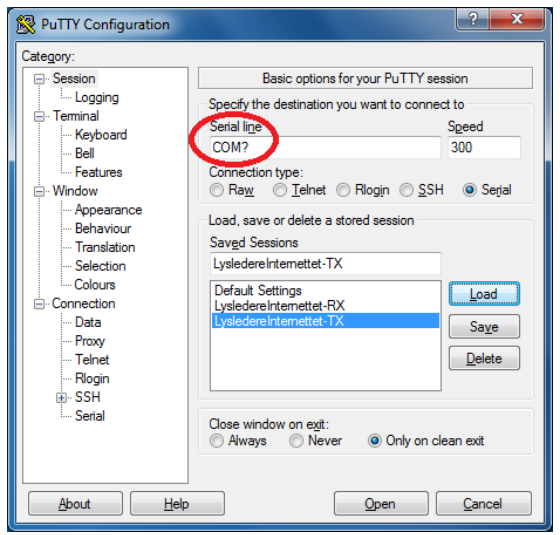

I skal nu rette COM? i den røde cirkel: Efter den første linje i det sorte vindue (Checker for mulige com porte, det kan tage lidt tid:) er en liste over COM-porte, fx com1 og com4 i screenshottet.

Skriv den, med det højeste nummer, i stedet for COM?.

8. Klik på Open. PuTTY-vinduet lukker, og I får i stedet et nyt sort vindue

(igen vist for TX-computeren):

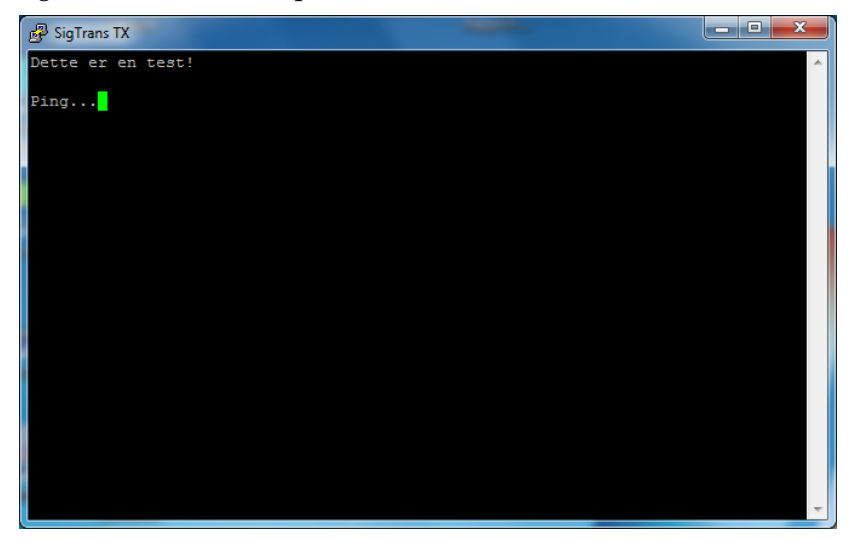

I har nu oprettet en digital kommunikationskanal gennem en lysleder!

9. Prøv at skrive noget i det sorte vindue på TX-computeren – det dukker op med det samme i det sorte vindue på RX-computeren. Det gælder dog ikke omvendt.

Der er to grunde til, at det ikke er internettet:

- 1. Der er kun to computere.
- 2. I kan kun kommunikere én vej: Fra TX-computeren til RX-computeren.

Pricippet bag internettet er dog nøjagtigt det samme, som det er her: Computere kommunikerer med hinanden via lysledere. Forskellen er, at der er oprettet to kanaler – én kanal hver vej – og at hver computer har oprettet kanaler til mange andre computere.

Der er nu nogle forskellige ting I kan undersøge:

- Sammenlign signalet inden afsendelse med signalet efter modtagelse ved at måle på MP2 på begge motherboards på hver sin kanal i PicoScope. Er der forskel? Hvorfor?
- Prøv at sende et enkelt bogstav. Kan I identificere de enkelte bits? Hvor mange bits er der per bogstav? Kan I afkode det digitale signal ved hjælp af en ASCII-tabel? Hint: Søg efter »**Binary ASCII table**« på Google.
- Hvad er forbindelsens båndbredde? Hvor lang tid vil det tage at sende 1 MB?